## **Identifying Students Requiring Advisors – SWPADVR**

New and continuing students requiring advisor assignment will be identified in a list in **SWPADVR.**

1. Enter **SWPADVR** and select **Go**

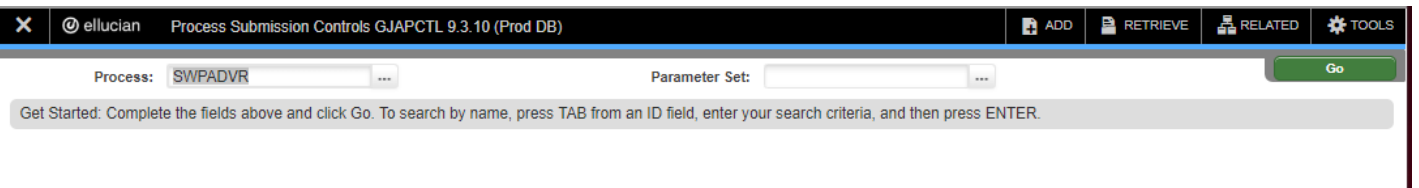

- 2. Enter **WEB** as the printer to receive the information via email accessible in various formats (PDF)
- 3. Go to **Next Block**. Enter values for the **Term, College, Department and Student Type**
	- *Possible student types include N=New, T=TRANSFER, C=CONTINUING, %=ALL*
- 4. Go to **Next Block**. To save the parameters for your department, check **Save Parameter Set as**
- 5. Click the **Save** icon. An email will arrive shortly

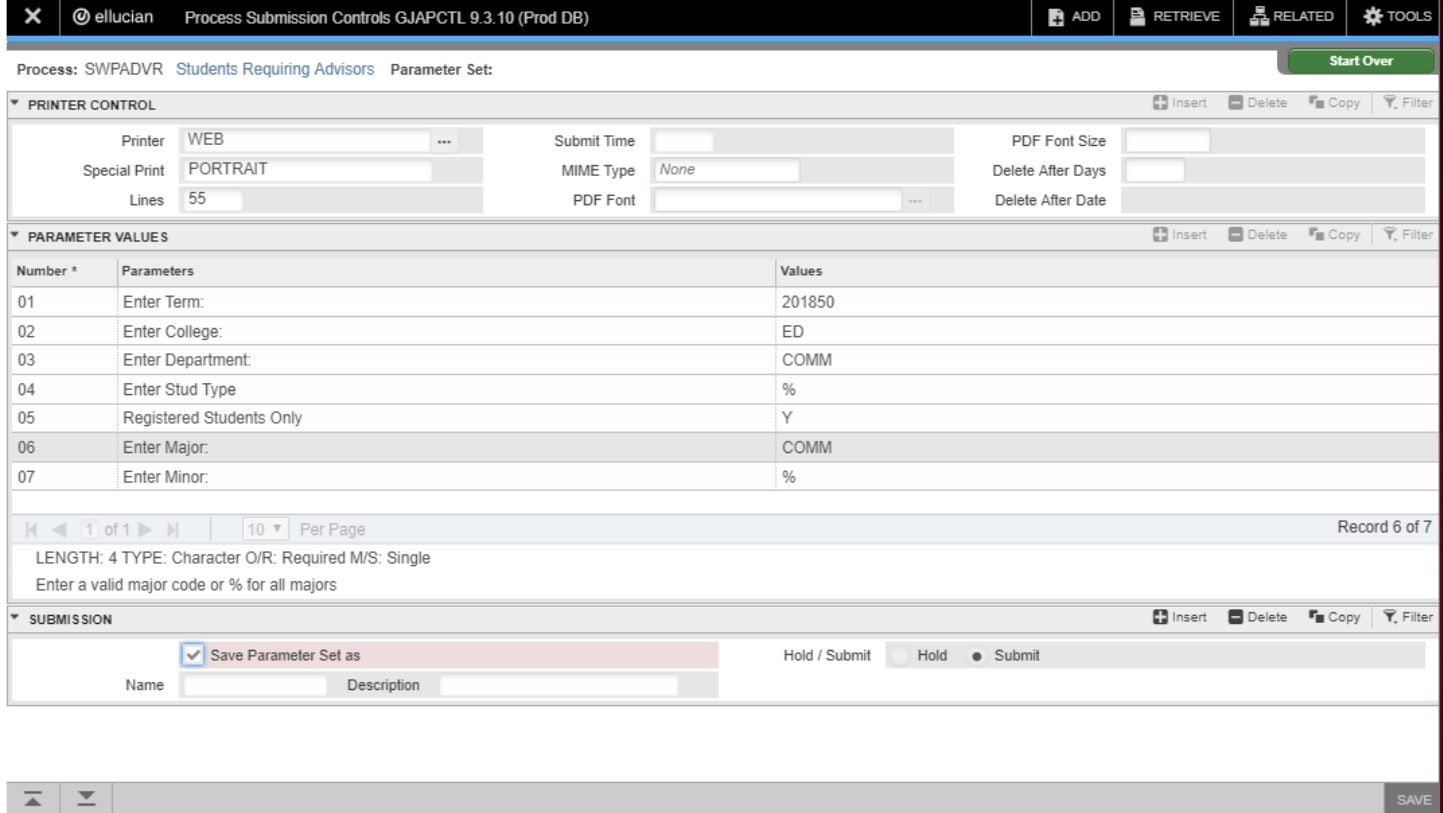

@2000 - 2018 Ellucian. All rights reserved.

ellucian<sub>®</sub>

SUBMIT\_BLK.DISPLAY\_SAVE\_DEFAULTS [1]

EDIT Record: 1/1